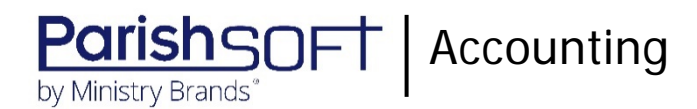

# ParishSOFT Accounting October 2020 Release Notes

These release notes inform you of new features, enhancements, and changes made in the October 2020 release of ParishSOFT Accounting.

## Browser Compatibility

ParishSOFT Accounting supports the following browsers only:

**• Internet Explorer, Version 9.0, 10.0, 11.0.** 

**Note** 

If your browser is IE 10 or IE 11, when you display the ParishSOFT Accounting website, a message appears to inform you that the browser is not compatible with the site. To resolve this error message, turn on the browser's setting to Compatibility View.

- Microsoft Edge 41.16299.15.0 HTML 16.16299
- Firefox:
	- ❖ For PC, Version 40.0 or higher
	- For MAC, Version 40.0 or higher
- Safari, Version 9.0 or higher
- Chrome, Version 62.0 or higher

# Additional Information

For information about recommended settings, IE's Compatibility View, and tips for using the various browsers, refer to our **Browser Information** page. To view this page, click the **Browser Information** link, located in the **Support & Services** section on your dashboard.

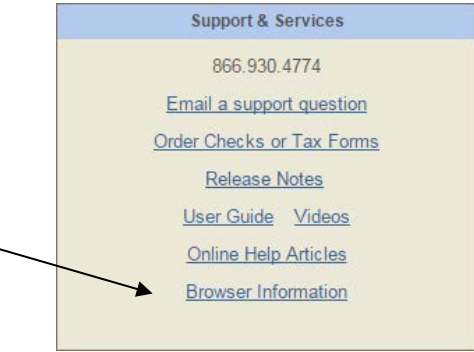

### What's New

**Consolidation Manager** 

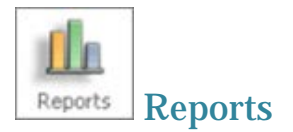

#### Added the Ability to Export a Report's Raw Data to an Excel File

Per customer request, a new feature called Export Data was added to the following reports. This feature gives users the ability to export raw report data (the underlying data used to create the report) to an Excel file.

- Statements > Consolidated Statement of Activities
- Lists > Available Account List

As shown below, the **XLS** and **XLSX** options in the Report Preview are still available for exporting report data to Excel. For many users, these options offer a convenient way to create a summarized and preformatted report in Excel that is sufficiently easy to read but not ideal for data analysis.

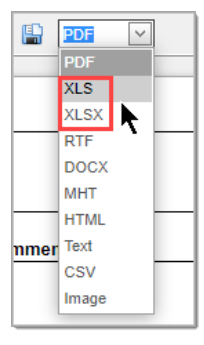

For some users—especially those with a need to analyze and modify the data for deeper insights and presentations—the **XLS** and **XLSX** report output is somewhat cumbersome to use and does not entirely their meet requirements. The new Export Data feature enables those users to work directly with the raw data and gives them the ability to modify it and extract the information they need for analysis, presentations, and custom reporting.

To export a report's raw data, open the report configuration page and set up the report. Then, click this button, added to the row of buttons at the bottom of the configuration page: Export Data

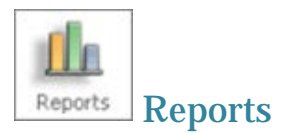

### Added the Ability to Export a Report's Raw Data to an Excel File

Per customer request, a new feature called Export Data was added to the following reports. This feature gives users the ability to export raw report data (the underlying data used to create the report) to an Excel file.

- Statements > Statement of Activities
- **Vendors** 
	- Vendor Audit
	- Basic List
- $Accounts$  > List
- **Transactions** 
	- Bill List
	- Check Register
	- Credit Card Charges
	- Deposit Register
	- Journal Entry List
	- General Ledger
	- Project Report

As shown below, the **XLS** and **XLSX** options in the Report Preview are still available for exporting report data to Excel. For many users, these options offer a convenient way to create a summarized and preformatted report in Excel that is sufficiently easy to read but not ideal for data analysis.

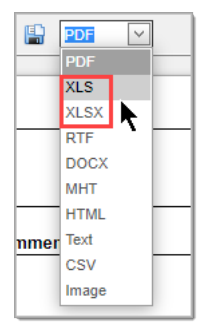

For some users—especially those with a need to analyze and modify the data for deeper insights and presentations—the **XLS** and **XLSX** report output is somewhat cumbersome to use and does not entirely their meet requirements. The new Export Data feature enables those users to work directly with the raw data and gives them the ability to modify it and extract the information they need for analysis, presentations, and custom reporting.

To export a report's raw data, open the report configuration page and set up the report. Then, click this button, added to the row of buttons at the bottom of the configuration page:  $\mathsf{Export\,Data}$ 

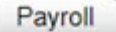

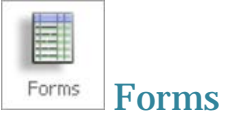

#### IRS Form 941 Updated

We updated Form 941, Employer's Quarterly Federal Tax Return, to accommodate changes made by the IRS for 2020 third-quarter reporting of payroll tax relief and other credits related to COVID-19.

### Resolved Issues

**Consolidation Manager** 

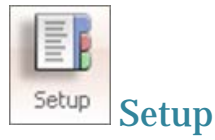

#### Fixed: System Allows Duplicate Account Dimension Codes

Previously, the system incorrectly allowed users to create duplicate account dimension codes. We fixed this issue. The system allows unique dimension codes only.

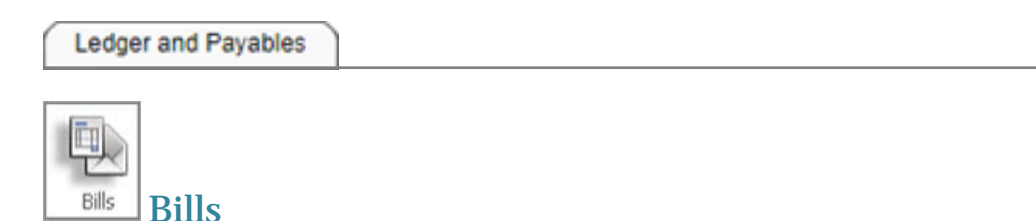

#### Fixed: Date Error Experienced for Some Transactions Memorized As Quarterly

Previously, the system experienced a date error when attempting to memorize transactions with a Quarterly frequency and an invoice date of the 31<sup>st</sup> when the month in the following quarter did not have 31 days. We fixed this error. The system now verifies that the date in the following quarter is valid.

#### Fixed: Accrual Systems Allowing Entry of Bills With Dates in Closed Periods

Previously, accrual accounting systems allowed the user to submit bills with an invoice date in a closed accounting period from vendors with distributions. We fixed this issue. If the period relating to the invoice date on a bill from a vendor with distributions is closed, the system now prevents the user from submitting the bill.

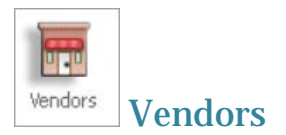

#### Fixed: Deleted and Inactive Vendors Appearing in Some Dropdown Lists

Previously, the **Quick Find** dropdown list on the following **Vendor Information** pages incorrectly showed the names of deleted vendors and vendors whose status was set to inactive:

- **Account Distribution**
- **1099/Checks**
- **Comments**

We fixed this issue.

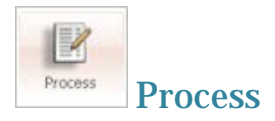

#### Fixed: Entity Filter Returns No Results for Zero-Coded Entities

Previously for organizations with entities defined by a zero (0) code, the **0:** (zero) **Entity** filter setting produced no results when applied to lists on the **Budget** pages. We fixed this issue.

#### Fixed: Vendor Import Process Inserts Address Data into the Wrong Fields

Previously, the system incorrectly imported Address Line 1 and Address Line 2 data from Excel into the Address Line 2 and Address Line 1 fields in ParishSOFT Accounting, respectively. We fixed this issue. Address in Excel is now imported into the correct address fields in ParishSOFT Accounting.

Ledger Report Writer

#### Fixed: Column Dropdowns for Ratio and Variance Missing Custom Columns

Previously when adding a **Variance** or **Ratio** column to a report, users could not select previously inserted custom date range columns because those columns were missing from the **Column 1** or **2** dropdown lists. We fixed this issue.

As shown in the following illustration, when adding a **Ratio** (or **Variance**) column, users can now select any of the custom date columns currently inserted into the report from the **Column 1** or **2** dropdown lists.

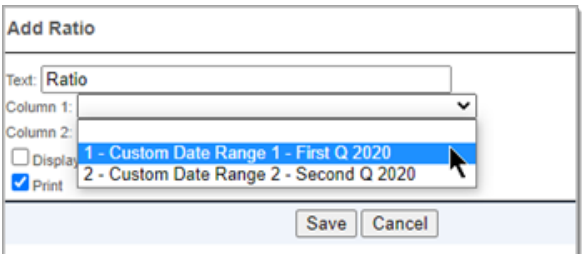